## Configure MySQL with a custom port on Jump Server

8 admin September 25, 2024 [Tweaks & Configuration](https://www.ezeelogin.com/kb/category/getting-started/tweaks-configuration/7/) 6979

## **How Do You Configure Ezeelogin Jump Server for MySQL on a Non-Default Port?**

**Overview:** The following article will describe how you modify the Ezeelogin jump server configuration to accommodate **[MySQL](https://www.ezeelogin.com/kb/article/how-to-set-mysql-root-password-519.html)** running on a custom port. It outlines the specific settings that need adjustment to ensure seamless [database](https://www.ezeelogin.com/kb/article/database-connectivity-credentials-and-configuration-file-163.html) connectivity.

## **Update the configuration file.**

Edit the conf file and change the variable and port number.

Edit the ez.conf file ("**/usr/local/etc/ezlogin/ez.conf** "), change the variable db\_port, and set the [port](https://www.ezeelogin.com/kb/article/network-ports-to-be-opened-in-firewall-715.html) number.

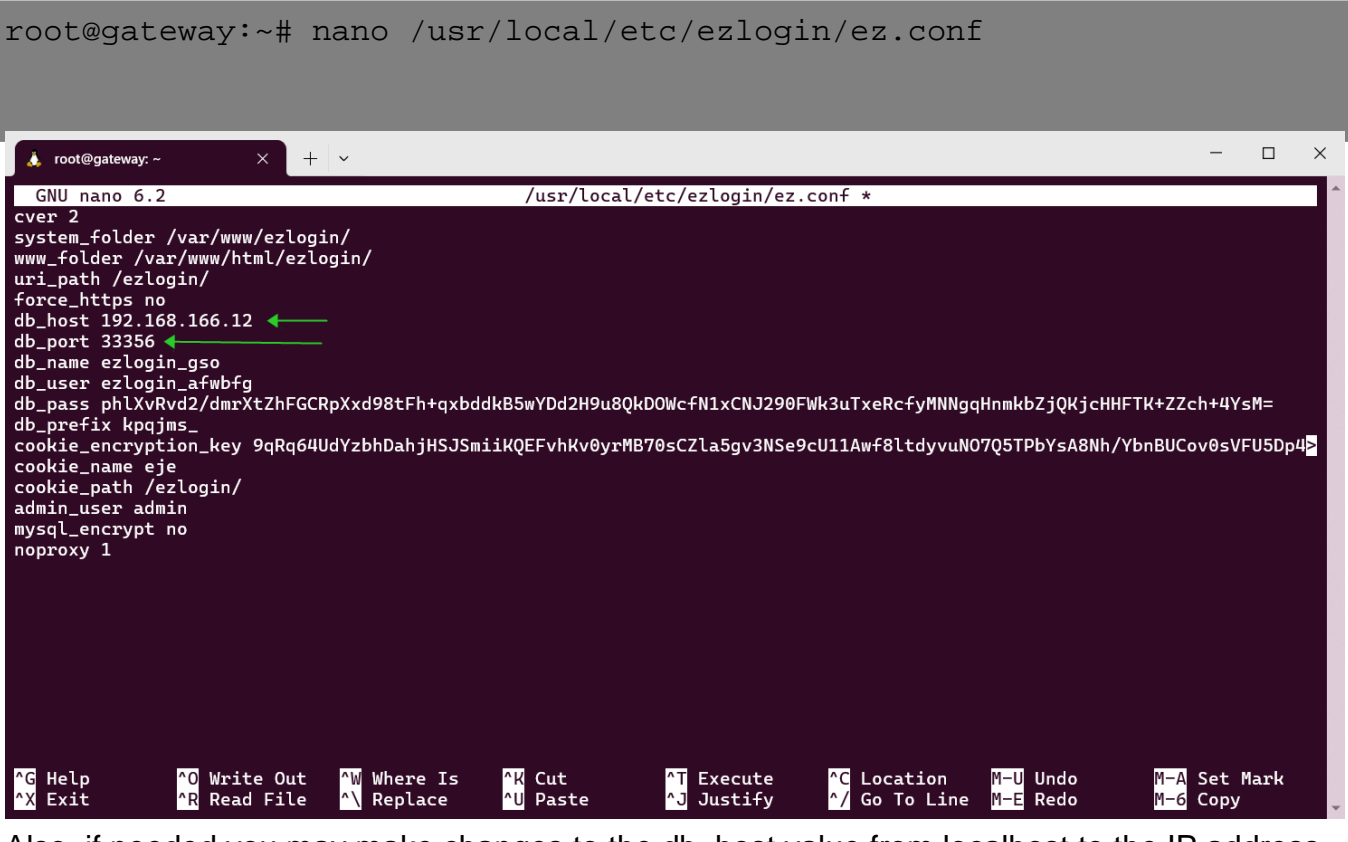

Also, if needed you may make changes to the db host value from localhost to the IP address.

Contact our **[support department](https://www.ezeelogin.com/support/)** if you face any further difficulties.

**Related Articles**:

[Error log file for troubleshooting.](https://www.ezeelogin.com/kb/article/error-log-file-and-configuration-file-to-troubleshoot-62.html)

[How to get detailed logs.](https://www.ezeelogin.com/kb/article/how-to-get-detailed-logs-from-ezeelogin-error-logs-354.html)

[Set Custom port in Ezeelogin Gateway.](https://www.ezeelogin.com/kb/article/how-to-get-detailed-logs-from-ezeelogin-error-logs-354.html)

[Custom server fields for Ezeelogin users via database.](https://www.ezeelogin.com/kb/article/enable-custom-server-fields-for-ezeelogin-users-from-database-367.html)

Online URL:

<https://www.ezeelogin.com/kb/article/configure-mysql-with-a-custom-port-on-jump-server-8.html>